# operativni sistem — part  $2-$

K ロ ▶ K 個 ▶ K 할 ▶ K 할 ▶ 이 할 → 9 Q Q ·

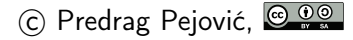

# zagrevanje . . .

#### $\blacktriangleright$  update

- $\blacktriangleright$  komandna linija, nastavak ... mnoštvo programa (jezik se zaboravlja ako se ne govori)
- $\blacktriangleright$  scripting, bash, sh
- malo uvoda u Python, IDLE, idle
- $\blacktriangleright$  malo C
- $\triangleright$  (ni)malo IDE, Integrated Development Environment, Code::Blocks, Eclipse (drugi to rade . . . )

# synaptic

- $\triangleright$  još jedan način za instaliranje programa
- $\blacktriangleright$  jako dobro, omogućava precizna podešavanja
- $\blacktriangleright$  nije instaliran by default ...
- $\blacktriangleright$  zahteva neko razumevanje  $\dots$
- **In pokrenete Synaptic Package Manager**
- $\blacktriangleright$  dopunite octave, modul octave-control

- $\blacktriangleright$  pokrenete octave
- $\blacktriangleright$  h = tf([1], [1, 1])
- $\blacktriangleright$  bode(h)
- $\blacktriangleright$  h = tf([10], [1, 0, 100])
- $\blacktriangleright$  bode(h)
- $\blacktriangleright$  h = tf([10], [1, 0.1, 100])
- $\blacktriangleright$  bode(h)

#### file system, nastavak . . .

 $\triangleright$  bitno različit file system u odnosu na MS-DOS/win

ne postoje volumes poput  $C:\, \mathbb{D}:\mathbb{D}:\mathbb{D}$ ...

- Ext 3, Ext 4, journal file system
- ▶ case sensitive, kada to može, ne kod FAT; ovo pravi probleme kod kopiranja na USB flash, File i file primer, preklapanje
- $\triangleright$  jedinstven file system, stablo počinje u root, /
- $\triangleright$  volumes se mount-uju: ubacite USB flash
- $\triangleright$  USB flash, CD, u /media/, pogledajte sa ctrl/l
- $\blacktriangleright$  a sada kroz file system pomoću komandne linije ...

**K ロ X K 레 X K 회 X X 회 X 및 X X X X X 전** 

 $\triangleright$  terminal na pola, File Manager na pola, ...

directory system commands: pwd, mkdir, rmdir, cd . . .

K ロ > K @ > K 할 > K 할 > → 할 → ⊙ Q @

- ▶ pwd (koristite često da bi znali gde ste!)
- $\blacktriangleright$  mkdir  $\langle$ ime $\rangle$
- $\blacktriangleright$  1s
- $\blacktriangleright$  cd  $\langle$ ime $\rangle$
- $\blacktriangleright$  pwd
- $\blacktriangleright$  1s
- $\blacktriangleright$  cd ..
- $\blacktriangleright$  cd -
- $\blacktriangleright$  cd  $\tilde{\phantom{a}}$
- $\blacktriangleright$  cd /
- $\blacktriangleright$  cd ~/<ime>
- $\blacktriangleright$  cd
- $\blacktriangleright$  cd  $\langle$ ime $\rangle$
- $\blacktriangleright$  pwd

redirekcija, cat, tac, head, tail, more, less . . .

- $\blacktriangleright$  ls -lht /usr/bin >usrbin1.lst
- $\blacktriangleright$  1s /usr/bin >usrbin2.1st
- $\blacktriangleright$  ls -lht  $>$ ls.lst
- $\triangleright$  1s
- $\triangleright$  cat usrbin1.1st
- $\blacktriangleright$  tac usrbin1.1st
- $\blacktriangleright$  head usrbin1.1st
- $\blacktriangleright$  tail usrbin2. lst
- $\triangleright$  cat usrbin1. lst usrbin2. lst
- $\triangleright$  cat usrbin1.lst usrbin2.lst  $>$  usrbin3.lst

**KORK EXTERNE DRAM** 

- $\blacktriangleright$  more usrbin3.lst
- $\blacktriangleright$  less usrbin3.lst

### pipe, grep . . .

- $\triangleright$  ls -lht /usr/bin | more
- $\triangleright$  ls -lht /usr/bin | less
- $\blacktriangleright$  1s /usr/bin | more
- $\triangleright$  ls /usr/bin | less
- $\triangleright$  grep maxima usrbin1.lst
- $\blacktriangleright$  grep maxima usrbin2.lst
- Is -lht /usr/bin | grep maxima

# grep i regular expressions

 $\triangleright$  grep, g[lobally search a](https://en.wikipedia.org/wiki/Grep) regular expression and print

**KORK EXTERNE DRAM** 

- $\blacktriangleright$  [regular expression](https://en.wikipedia.org/wiki/Regular_expression)
- $\blacktriangleright$  [knjiga, 197 strana](https://www.princeton.edu/~mlovett/reference/Regular-Expressions.pdf)
- ▶ [Google Analytics, Regular Expressions](http://www.lunametrics.com/regex-book/Regular-Expressions-Google-Analytics.pdf)

# scripting . . .

**D** pokrenuti editor, gedit radi

- $\blacktriangleright$  View, Highlight Mode, sh ↑ podešava context highlighting
- ▶ scripts su obično sa ekstenzijom sh

- $\blacktriangleright$  mada ne mora ...
- $\blacktriangleright$  videćete šta radi file

### script file 1: radi

```
ls -lh /usr/bin >usrbin1.lst
ls /usr/bin >usrbin2.lst
ls -lh >ls.lst
mkdir lst
mv usrbin1.lst lst
mv usrbin2.lst lst
mv ls.lst lst
cd lst
ls -lh
cd ..
```
# script file 2: briši

gedit brisi.sh

rm -i lst/\*.lst

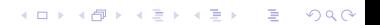

#### startovanje shell file kao data file

- $\triangleright$  file radi, koji je tip fajla?
- $\triangleright$  1s -1h radi, biće još reči o ovome
- $\blacktriangleright$  bash radi
- $\triangleright$  pogledajte šta je urađeno!
- $\blacktriangleright$  bash brisi.sh
- $\blacktriangleright$  pogledajte šta je urađeno!
- $\blacktriangleright$  sh radi
- $\blacktriangleright$  pogledajte šta je urađeno!
- $\blacktriangleright$  sh brisi.sh
- $\triangleright$  pogledajte šta je urađeno!

K ロ ▶ K 個 ▶ K 할 ▶ K 할 ▶ 이 할 → 이익C\*

## privileges . . .

#### $\blacktriangleright$  ls -lhtr

- i postoji nešto nalik na  $-\mathbf{r} \mathbf{r} \mathbf{r} \mathbf{p}$ a podaci o fajlu
- $\triangleright$  i nešto nalik na drwxr-xr-x pa podaci o direktorijumu
- **P** prvi znak: za fajl ili d za direktorijum
- $\triangleright$  r je read, w je write, x je execute (1s)
- I tripleti rwx rwx rwx user group other
- $\triangleright$  svaka privilegija  $(r, w)$ ili x je jedan bit)
- ightharpoonup triplet daje oktalnu cifru,  $\frac{r}{r}$  rue 7,  $r$ -- je 4, --x je 1, ...

- $\triangleright$  privilegija se kodira kao trocifreni oktalni broj
- $\triangleright$  rwx------ je 700
- $\triangleright$  rwxr--r-- je 744
- $\triangleright$  rw-r--r-- je 644

# chmod . . .

- $\blacktriangleright$  ls -lh radi
- chmod <code> <file name>
- $\blacktriangleright$  chmod 700 radi
- $\blacktriangleright$  ls -lh radi
- $\blacktriangleright$  pozeleneo?
- $\blacktriangleright$  drugi način
- $\triangleright \text{chmod } \{u|g|o\} \{+|-\} \{r|w|x\} \text{ }$

- $\blacktriangleright$  chmod u-w radi
- $\blacktriangleright$  ls -lh radi
- $\blacktriangleright$  chmod u+w radi
- $\blacktriangleright$  ls -lh radi
- $\blacktriangleright$  chmod go+x radi
- $\blacktriangleright$  ls -lh radi
- $\blacktriangleright$  chmod go-r radi
- $\blacktriangleright$  radi
- $\blacktriangleright$  ./radi

## script file 3

gedit argumenti0.sh

#! /bin/bash echo \$0 echo \$1 echo \$2 echo \$3

file argumenti0.sh sh argumenti0.sh sh argumenti0.sh a b c sh argumenti0.sh d e bash argumenti0.sh ./argumenti0.sh

#### $\blacktriangleright$  [#!](https://en.wikipedia.org/wiki/Shebang_%28Unix%29)

- **P** promenite u argumentio.sh prvi red u #! /bin/sh
	- i save kao argumenti0a.sh
- $\triangleright$  promenite u argumenti0.sh prvi red u #! /usr/bin/python i save kao argumenti0b.sh
- ▶ obrišete prvi red i save kao argumenti0c.sh

- $\blacktriangleright$  file argumenti $0$ .sh
- $\blacktriangleright$  file argumenti0a.sh
- $\blacktriangleright$  file argumenti $0b$ .sh
- $\blacktriangleright$  file argumenti0c.sh

## shell? malo istorije (za zainteresovane) . . .

- ▶ [https://en.wikipedia.org/wiki/Unix\\_shell](https://en.wikipedia.org/wiki/Unix_shell)
- ▶ [https://en.wikipedia.org/wiki/Thompson\\_shell](https://en.wikipedia.org/wiki/Thompson_shell)
- $\triangleright$  [https://en.wikipedia.org/wiki/Bourne\\_shell](https://en.wikipedia.org/wiki/Bourne_shell)
- ▶ [https://en.wikipedia.org/wiki/Stephen\\_R.\\_Bourne](https://en.wikipedia.org/wiki/Stephen_R._Bourne)
- $\blacktriangleright$  [https:](https://en.wikipedia.org/wiki/Bash_%28Unix_shell%29) [//en.wikipedia.org/wiki/Bash\\_%28Unix\\_shell%29](https://en.wikipedia.org/wiki/Bash_%28Unix_shell%29)
- $\blacktriangleright$  i jedna knjiga:

<http://sourceforge.net/projects/linuxcommand/>

4 0 > 4 4 + 4 = > 4 = > = + + 0 4 0 +

## script file 4

gedit argumenti1.sh

#! /bin/bash

echo 0

echo \$0

- echo 1
- echo \$1
- echo 2
- echo \$2

echo 3

echo \$3

file argumenti1.sh sh argumenti1.sh ./argumenti1.sh

### script file 5

gedit argumenti2.sh

#! /bin/sh echo 0: \$0 echo 1: \$1 echo 2: \$2 echo 3: \$3

file argumenti2.sh sh argumenti2.sh

### environment variables, PATH

#### $\blacktriangleright$  printenv

- **Department** less
- **•** printenv PATH (prikaže vrednost promenljive PATH)

- ▶ printenv PATH | grep home
- ▶ echo \$PATH (prikaže vrednost promenljive PATH)
- ▶ \$PATH (shell pokušava da izvrši)

#### environment variables, PWD

 $\rightarrow$  pwd (print working directory)

- $\triangleright$  printenv PWD (isto!)
- $\triangleright$  echo  $\Psi W D$  (isto!)
- ▶ echo PWD (ništa korisno)
- ▶ \$PWD (pokuša da izvrši)
- $\triangleright$  echo  $\text{spwd}$  (ništa)
- $\blacktriangleright$  echo  $(\text{pwd})$  (ništa)
- ▶ \$ (pwd) (pokuša da izvrši)

# proširimo PATH!

- $\blacktriangleright$  echo  $$$ PATH
- $\blacktriangleright$  echo  $\texttt{SPATH}:$   $\texttt{SPWD}$
- $\blacktriangleright$  PATH= $$$ PATH: $$$ PWD
- **Printenv PATH**
- ▶ printenv PATH | grep home

K ロ ▶ K 個 ▶ K 할 > K 할 > 1 할 > 1 이익어

 $\blacktriangleright$  radi

# čišćenje ... uvek!!!

- $\blacktriangleright$  cd lst
- $\blacktriangleright$  1s
- $\blacktriangleright$  1s -1
- $\blacktriangleright$  rm  $-i$  \*
- $\blacktriangleright$  1s
- $\blacktriangleright$  cd ..
- $\blacktriangleright$  rmdir lst

vaš prvi Python program, proba, bez .py . . .

 $\triangleright$  python, imate li instaliran python koji nije python3?

**KORKA BRADE KORA** 

- $\blacktriangleright$  ako nemate, instalirajte, snađite se!
- $\triangleright$  za ovaj primer razlika je samo u  $()$

#### #! /usr/bin/python

print print 'Hello World!' print print 'MPFC' print

# pokretanje, . . .

- $\blacktriangleright$  python proba
- $\blacktriangleright$  chmod +x proba
- $\blacktriangleright$  ./proba
- $\triangleright$  chmod  $-x$  proba
- $\blacktriangleright$  ./proba
- $\blacktriangleright$  python proba
- $\triangleright$  cp proba proba.py
- $\blacktriangleright$  ls -lhtr
- $\triangleright$  idle (Not IDE, Eric Idle?)
- ▶ File, Open, proba.py
- $\triangleright$  context highlighting
- $\blacktriangleright$  Run, Check Module (Alt+X)

**KORK EXTERNE DRAM** 

 $\blacktriangleright$  Run, F5

vaš drugi Python program, f.py, in gedit . . .

**KORK EXTERNE DRAM** 

```
#! /usr/bin/python
```

```
print
n = input('argument = '')print
```

```
f = 1for i in range(n):
   f = f * (i + 1)print n, "! =", fprint
```
# pokretanje . . .

 $\triangleright$  da probamo sva tri nacina, sa i bez .py?

- $\blacktriangleright$  ipython
- run f.py
- $\triangleright$  ctrl/d ili ^d
- $\triangleright$  vrednosti promenljivih ostaju u interpreteru
- $\triangleright$  nema problema sa velikim brojevima, dynamic typing

- a kako je počelo? ovako:
- $\blacktriangleright$  python
- $\blacktriangleright$  execfile('f.py')
- $h \uparrow d$

# Zadatak: Fibonačijevi brojevi

\n- $$
f_n = f_{n-1} + f_{n-2}
$$
,  $f_1 = 1$ ,  $f_2 = 1$
\n- lista od prvih *n* Fibonaccijevih brojeva
\n

K ロ ▶ K @ ▶ K 할 ▶ K 할 ▶ | 할 | ⊙Q @

# Fibonačijevi brojevi, Python

```
#! /usr/bin/python
n = input('duzina liste (int, >2):')print
a = b = 1print 16 * '-'i = 1print repr(i).rjust(3) + ' \cdot + repr(a).rjust(10)
i = 2print repr(i).rjust(3) + ' \cdot + repr(b).rjust(10)
for i in range(2,n):
    a, b = b, a + bprint repr(i+1).rjust(3) + ' \cdot + repr(b).rjust(10)
print 16 * '-'
```
## zadatak, C program, faktorijel

- **Dennis MacAlistair Ritchie (Username: dmr, September 8,** 1941 – October 8, 2011)
- $\triangleright$  "UNIX is very simple, it just needs a genius to understand its simplicity."

**K ロ X K 레 X K 회 X X 회 X 및 X X X X X 전** 

- $\blacktriangleright$  "C is quirky, flawed, and an enormous success."
- $\triangleright$  zatraži argument sa argument =
- $\triangleright$  izračuna faktorijel i javi rezultat u formi  $m! = n$
- $\blacktriangleright$  gedit faktorijel.c
- $\blacktriangleright$  pišete program ...

```
jedan C program . . .
```

```
#include <stdio.h>
int main()
{
    int i, n, f;
    print('\\nargument = ");scanf("%d", &n);
   f = 1;for (i=1; i<=n; i++) {f=f*i;}printf("\n%d! = %d\n\n", n, f);
   return 0;
}
```
**KORK EXTERNE DRAM** 

# GCC, prevođenje

▶ gcc -o faktorijel faktorijel.c

- $\blacktriangleright$  ls -lh
- $\blacktriangleright$  zeleni faktorijel?
- $\blacktriangleright$  ./faktorijel
- $\blacktriangleright$  problemi sa velikim brojevima?

# Fibonačijevi brojevi, C, simplified

**KORK EXTERNE DRAM** 

```
#include <stdio.h>
```

```
int main(void)
{
   printf("\nn =");
    int n;
    scanf("%d", &n);
    int i = 1, j = 1, k, c;
    printf("\n\n1\n1\n");
   for (c = 2; c \le n; c++){
        k = i + j;
        i = j;j = k;printf("%d\n", k);
    }
```

```
return 0;
```
# korak napred, IDE, Code::Blocks

- **IDE**, Integrated Development Environment
- ▶ Eclipse, Code::Blocks i Geany popularni . . . ovde C::B

- $\blacktriangleright$  gdb, command line, sami
- $\blacktriangleright$  kreirate projekat, Empty
- $\blacktriangleright$  Debug/Release version
- $\blacktriangleright$  Build
- $\blacktriangleright$  watches
- $\blacktriangleright$  breakpoints
- $\blacktriangleright$  start, step into, shift-F7
- $\blacktriangleright$  izvršavanje korak po korak, F7
- $\blacktriangleright$  na kraju build Release version
- $\blacktriangleright$  F7 ili button panel
- $\blacktriangleright$  watch Local variables
- iust to get acquainted  $\ldots$